## FlexPod ل كرتشملا ءادألا تالكشم ſ

## المحتويات

المقدمة نظرة عامة على المفاهيم حول FlexPod اعتبارات الأداء البيئة قياس خط الأساس مشكلات الأداء في FlexPod مشاكل مشتركة فقدان الإطار والحزمة عدم تطابق MTU شاشة MTU على أنظمة 5000 Nexus و UCS الأساسية تكوين شامل إختبار الإطارات كبيرة الحجم الشاملة المشاكل المتعلقة بالمخزن المؤقت مشكلة في برنامج التشغيل معلومات المحول تدفق حزم منطقي الوحدة النمطية للإدخال/الإخراج اعتبارات التصميم تحديد سرعة المنفذ واعتبارات قناة المنفذ مشاكل خاصة بالتخزين وضع وحدات التخزين تحديد مسار مثالي مشاركة حركة مرور برنامج مراقبة الأجهزة الافتراضية (VM (وبرنامج Hypervisor تلميحات أستكشاف المشكلات وإصلاحها قم بتضييق المشكلة **Cisco** قيود العداد اعتبارات مستوى التحكم التقاط حركة المرور **NetApp VMware** المشكلات والتحسينات المعروفة حالات مركز المساعدة الفنية الملاحظات

## المقدمة

يصف هذا المستند مشاكل الأداء الشائعة في بيئات FlexPod، ويوفر طريقة لاستكشاف المشكلات وإصلاحها، كما يوفر خطوات تخفيف. تم تصميمه كنقطة بداية للعملاء الذين يسعون إلى أستكشاف الأداء وإصلاحها في بيئة FlexPod. تمت كتابة هذا المستند نتيجة مشاكل شاهدها فريق مركز المساعدة التقنية لحلول مراكز البيانات (TAC( في الأشهر الأخيرة.

# نظرة عامة على المفاهيم حول FlexPod

يتكون FlexPod من كمبيوتر نظام الحوسبة الموحدة (UCS (متصل عبر محول Nexus إلى وحدات تخزين NetApp وشبكات IP.

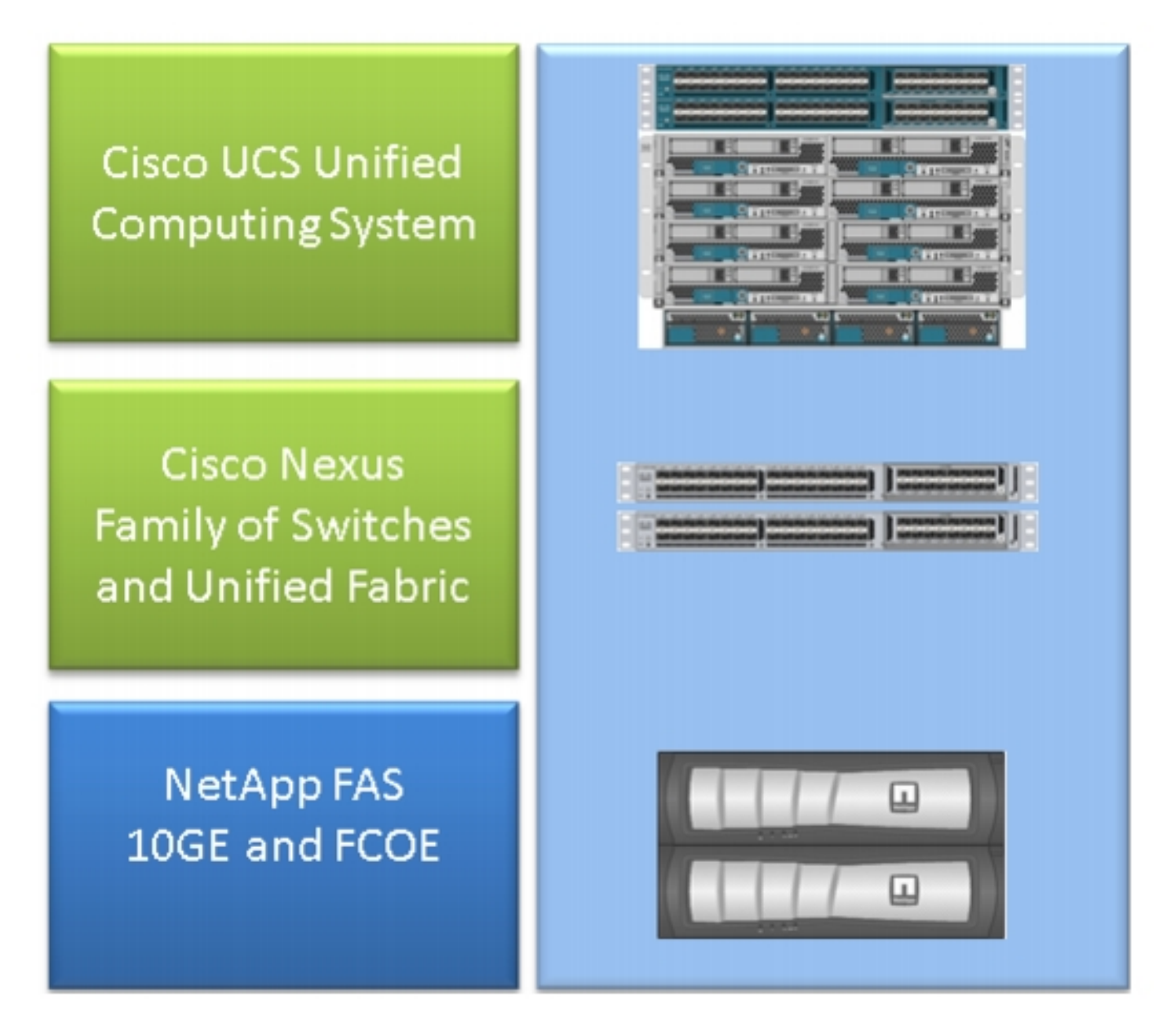

ويتكون FlexPod الأكثر شيوعا من هيكل Cisco UCS فئة B المتصل عبر منافذ ربط البنية (FIs) بمحولات Nexus 5500 إلى موجهات NetApp. وهناك حل آخر يدعى Express FlexPod يستخدم هيكل Series-C UCS المتصل بمحولات 3000 Nexus. يناقش هذا المستند FlexPod الأكثر شيوعا.

# اعتبارات الأداء

في البيئات المعقدة التي بها أطراف مسؤولة متعددة كما هو موضح عادة في FlexPod، تحتاج إلى إعتبار جوانب متعددة لاستكشاف المشكلة وإصلاحها. تنبع مشاكل الأداء النموذجية في شبكات الطبقة 2 و IP من:

- فقدان الحزمة أو الإطار يؤدي فقد وحدات بت البيانات إلى تأثير ضار على أداء التطبيقات.
- التخزين المؤقت إذا قضت الحزمة او الإطار وقتا طويلا في قائمة انتظار/مخزن مؤقت فقد ترى التطبيقات بعض تأثيرات الأداء، وخاصة في حالة شبكات التخزين. تندرج مشاكل زمن الانتقال وإعادة الترتيب والتطبيع ضمن هذه الفئة.
	- مشكلات عدم تطابق وحدة الحد الأقصى للنقل (MTU) والتجزئة وهي مشكلة شائعة عند الوصول إلى اداء أعلى. وتندرج في هذه الفئة المسائل المتعلقة بالتجزئة وعدم اتساق وحدة الحد الأقصى للنقل.

## البيئة

من المهم أن تعرف البيئة التي يقاس الأداء من أجلها. يجب أن يتم طرح الأسئلة حول نوع التخزين والبروتوكول، بالإضافة إلى نظام تشغيل الخادم المتأثر (OS) والموقع، لتقليل المشكلة بشكل صحيح. مخطط مخطط مخطط مخطط يوضح الاتصال هو الحد الأدنى.

## قياس

تحتاج إلى معرفة ما يتم قياسه وكيف يتم قياسه. توفر بعض التطبيقات، بالإضافة إلى معظم بائعي وحدات التخزين وبرامج مراقبة الأجهزة الافتراضية، قياسات من نوع ما تشير إلى أداء/سلامة النظام. تعد هذه القياسات نقطة جيدة للبدء بها لأنها ليست بديلا لمعظم منهجيات أستكشاف الأخطاء وإصلاحها.

على سبيل المثال، قد يشير قياس زمن وصول تخزين نظام ملفات الشبكة (NFS (في برنامج hypervisor إلى انخفاض الأداء، إلا أنه في حد ذاته لا يتضمن الشبكة. في حالة نظام ملفات الشبكة (NFS(، قد يشير إختبار اتصال بسيط من المضيف إلى شبكة IP الخاصة بتخزين NFS إلى ما إذا كان يجب إلقاء اللوم على الشبكة أم لا.

## خط الأساس

لا يمكن التأكيد على هذه النقطة بشكل كاف، وخاصة عند فتح حالة مركز المساعدة الفنية. ولبيان أن الأداء غير مرض، يلزم الإشارة إلى المعامل المقاس. وهذا يشمل القيمة المتوقعة **والمختبرة**. من الناحية المثالية، يجب عرض البيانات السابقة **ومنهجية** الاختبار المستخدمة للحصول على هذه البيانات.

على سبيل المثال، زمن الوصول الذي يبلغ 10 مللي ثانية والذي تم تحقيقه عند الاختبار، مع كتابة فقط من بادئ واحد إلى رقم وحدة منطقي واحد (LUN(، قد لا يكون مؤشرا على ما يفترض أن يكون زمن الوصول لنظام تم تحميله بالكامل.

# مشكلات الأداء في FlexPod

بما أن الهدف من هذا المستند هو أن يكون مرجعا لغالبية بيئات FlexPod، فإنه يحدد المشاكل الأكثر شيوعا فقط كما هو موضح من قبل فريق TAC المسؤول عن حلول مركز البيانات.

## مشاكل مشتركة

تتم مناقشة المشاكل الشائعة في وحدات التخزين وشبكات IP/الطبقة 2 في هذا القسم.

#### فقدان الإطار والحزمة

يعد فقدان الإطارات والحزم أكثر العوامل شيوعا التي تؤثر على الأداء. وأحد الأماكن المشتركة للبحث عن مؤشرات على وجود مشكلة هو على مستوى الواجهة. من واجهة سطر الأوامر (CLI (الخاصة بنظام التشغيل 5000 Nexus أو للواجهات .CRC أمر| egrep ^(eth|fc)|discard|drop | "تم "الثانية | show الواجهة أدخل ،)UCS Nexus (NX-OS الموجودة في الأعلى، يسرد الاسم ويرفض العدادات وحالات السقوط. بالمثل، يتم عرض نظرة عامة رائعة عند إدخال أمر **خطأ show interface counters** الذي يعرض إحصائيات الأخطاء لجميع الواجهات.

#### إثرنت وورلد

من المهم معرفة أن العدادات في غير الصفر قد لا تشير إلى مشكلة. في بعض السيناريوهات، قد تكون هذه العدادات قد تم رفعها في الإعداد الأولي أو في التغييرات التشغيلية السابقة. يجب مراقبة زيادة في العدادات.

ويمكن أيضا جمع عدادات من مستوى ASIC، وهو ما قد يكون أكثر دلالة. وعلى وجه الخصوص، لخطأ التحقق الدوري من التكرار (CRC) على الواجهات، يكون الأمر المفضل لإدخال TAC هو show hardware internal crc carmel. الكرمل هو اسم ASIC المسؤول عن إعادة التوجيه على مستوى المنفذ.

كما يمكن الحصول على إخراج مماثل من شبكات FiS من السلسلة 6100 أو محولات 5600 Nexus لكل منفذ. بالنسبة ل ASIC Gatos 6100، FI، أدخل هذا الأمر:

> **show hardware internal gatos port ethernet X/Y | grep "OVERSIZE|TOOLONG|DISCARD|UNDERSIZE|FRAGMENT|T\_CRC|ERR|JABBER|PAUSE"** ل 5600 Nexus، من ASIC BigSur، دخلت هذا أمر :

**show hardware internal bigsur port eth x/y | egrep "OVERSIZE|TOOLONG|DISCARD|UNDERSIZE|FRAGMENT|T\_CRC|ERR|JABBER|PAUSE"** توضح الأمر الخاص ب ASIC CRC مكان إستلام حزم CRC والمكان الذي تمت إعادة توجيهها إليه، والأهم من ذلك ما إذا كانت قد تمت غمسها أم لا.

بما أن كلا من عملية 5000 Nexus و OS-NX UCS يتم قصها، فإن إطارات وضع التحويل ذات تسلسل فحص الإطارات غير الصحيح (FCS (يتم غربتها فقط قبل إعادة التوجيه. من المهم أن تعرف من أين تأتي الإطارات التالفة .

bdsol-6248-06-A(nxos)# **show hardware internal carmel crc**

+------------+------------+------------+------------+------------+------------+------------+----------+ Port | MM rx CRC | MM Rx Stomp| FI rx CRC | **FI Rx Stomp**| FI tx CRC | FI tx Stomp| MM tx CRC | | +------------+------------+------------+------------+------------+------------+------------+----------+  $(\ldots)$ | --- | --- | --- | Eth 1/17 | --- | --- | --- | **908100** | | --- | --- | --- | Eth 1/18 | --- | --- | --- | **298658** | (....) | Eth 1/34 | --- | --- | --- | --- | --- | --- | 1206758 | 1206758 | يوضح هذا المثال الحزم المجدولة التي تأتي من 1/17 ETH و 1/18 ETH، وهي وصلة إلى 5000 Nexus. يمكن للمرء أن يفترض أن تلك الإطارات تم إرسالها في وقت لاحق إلى 1/34 ETH، مثل RX 1/18 ETH + 1/17 ETH .Stomp = ETH 1/34 TX Stomp

تظهر نظرة مماثلة على 5000 Nexus:

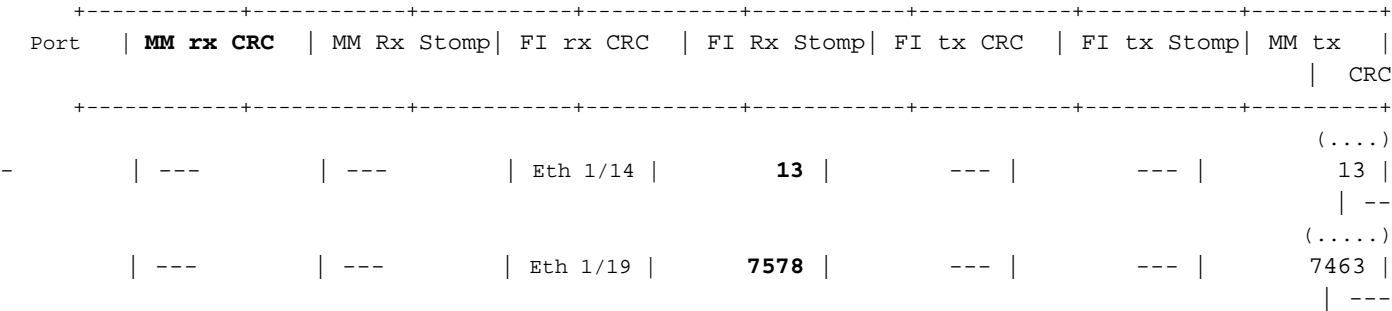

يوضح هذا الإخراج إستلمت CRCs على ارتباطين وتم وضع علامة عليها كأدوات قبل إعادة التوجيه .لمزيد من المعلومات، راجع [دليل أستكشاف أخطاء 5000 Nexus وإصلاحها](/content/en/us/td/docs/switches/datacenter/nexus5000/sw/troubleshooting/guide/N5K_Troubleshooting_Guide/n5K_ts_l2.html).

#### عالم القنوات الليفية

توجد طريقة بسيطة للبحث عن عمليات الإسقاط (إخلاء المسؤولية، الخطأ، CRCs، إستهلاك الائتمان B2B (عبر الأمر .show interface counters fc

يوفر هذا الأمر، المتوفر على 5000 Nexus و Fabric Interconnect، مؤشرا جيدا لما يحدث في عالم القنوات الليفية .

على سبيل المثال:

bdsol-n5548-05# **show interface counters fc | i fc|disc|error|B2B|rate|put fc2/16** minute input rate **72648 bits/sec, 9081 bytes/sec, 6 frames/sec** 1 minute output rate **74624 bits/sec, 9328 bytes/sec, 5 frames/sec** 1 frames input, 155712103332 bytes 96879643 **discards, 0 errors, 0 CRC 0** frames output, 201553309480 bytes 113265534 **discards, 0 errors 0** input OLS, 1 LRR, 0 NOS, 0 loop inits 0 output OLS, 2 LRR, 0 NOS, 0 loop inits 1 **transmit B2B credit transitions from zero 0 receive B2B credit transitions from zero 0**  receive B2B credit remaining 16 transmit B2B credit remaining 32 low priority transmit B2B credit remaining 0  $(\ldots)$ هذه الواجهة ليست مشغولة، ويعرض الإخراج عدم حدوث أخطاء أو أخطاء .

بالإضافة إلى ذلك، تم تمييز عمليات تحويل ائتمان B2B من 0؛ بسبب معرفات أخطاء Cisco <u>CSCue80063</u> و<mark>08353.</mark>CSCut، لا يمكن الوثوق بهذه العدادات. إنهم يعملون بشكل جيد على Cisco MDS، ولكن ليس على UCS الخاص بمنصات Nexus5k. أيضا أنت يستطيع دققت cisco بق id <u>CSCsz95889</u>

وبالمثل في عالم الإيثرنت Carmel بالنسبة للقناة الليفية (FC)، يمكن إستخدام مرفق FC-MAC. دخلت كمثال، لميناء 2/1fc، العرض جهاز داخلي 2 mac-fc ميناء إحصائيات أمر. العدادات المعروضة بتنسيق سداسي عشر.

```
bdsol-6248-06-A(nxos)# show interface fc1/32 | i disc
                                    discards, 0 errors 15 
                                    discards, 0 errors 0 
 bdsol-6248-06-A(nxos)# show hardware internal fc-mac 1 port 32 statistics
ADDRESS STAT COUNT
```
\_\_\_\_\_\_\_\_\_\_\_\_\_\_\_\_\_\_ \_\_\_\_\_\_\_\_ \_\_\_\_\_\_\_\_\_\_

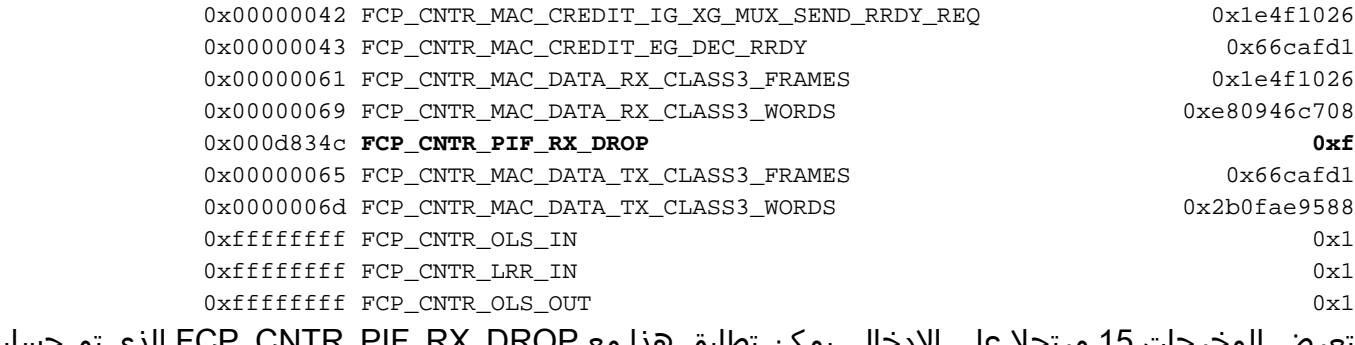

تعرض المخرجات 15 مرتجلا على الإدخال. يمكن تطابق هذا مع DROP\_RX\_PIF\_CNTR\_FCP الذي تم حسابه إلى 15) xf0 بوصة عشرية). يمكن ربط هذه المعلومات مرة أخرى بمعلومات FWM) مدير إعادة التوجيه).

bdsol-6248-06-A(nxos)# **show platform fwm info pif fc 1/32 verbose | i drop|discard|asic** fc1/32 pd: slot 0 logical port num 31 slot\_asic\_num 3 **global\_asic\_num 3** fwm\_inst 7 fc 0 fc1/32 pd: tx stats: bytes 191196731188 frames 107908990 discard 0 drop 0 fc1/32 pd: rx stats: bytes 998251154572 frames 509332733 discard 0 **drop 15** fc1/32 pd fcoe: tx stats: bytes 191196731188 frames 107908990 discard 0 drop 0 fc1/32 pd fcoe: rx stats: bytes 998251154572 frames 509332733 discard 0 **drop 15** ومع ذلك، يشير هذا إلى المسؤول عن مقدار حالات السقوط والذي هو رقم ASIC المطابق. يجب الاستعلام عن معلومات الحصول على معلومات حول سبب إسقاط ASIC.

bdsol-6248-06-A(nxos)# **show platform fwm info asic-errors 3** :Printing non zero Carmel error registers [DROP\_SHOULD\_HAVE\_INT\_MULTICAST: res0 = 25 res1 = 0 [36 [**DROP\_INGRESS\_ACL**: res0 = **15** res1 = 0 [46 في هذه الحالة، تم إسقاط حركة المرور بواسطة قائمة التحكم في الوصول (ACL (إلى المدخل، عادة في FC World - المناطق.

#### عدم تطابق MTU

في بيئات FlexPod، من المهم إستيعاب إعداد وحدة الانتقال القصوى (MTU (الشاملة للتطبيقات والبروتوكولات حيثما كانت مطلوبة. في حالة معظم البيئات، تكون هذه هي القنوات الليفية عبر شبكة إيثرنت (FCoE (والإطارات كبيرة الحجم.

وبالإضافة إلى ذلك، في حالة حدوث التجزئة، يتوقع حدوث أداء مخفض. في حالة وجود بروتوكولات مثل نظام ملفات الشبكة (NFS (وواجهة نظام الكمبيوتر الصغير عبر الإنترنت (iSCSI(، فمن المهم إختبار وحدة الإرسال القصوى (MTU (ل IP الشاملة (MTU (والحد الأقصى لحجم مقطع MSS (TCP (وإثباتها.

سواء قمت باستكشاف أخطاء الإطارات كبيرة الحجم أو تقنية القنوات الليفية عبر شبكة إيثرنت (FCoE (وإصلاحها، فمن المهم تذكر أن كلا منهما يحتاج إلى تهيئة متناسقة وعلامات فئة الخدمة (CoS (عبر البيئة من أجل العمل بشكل صحيح.

في حالة UCS و Nexus، يكون الأمر الذي يكون مفيدا للتحقق من صحة كل واجهة، فإن إعداد وحدة الحد الأقصى للنقل (MTU) لكل جودة خدمة مجموعة هو show queuing interface | قائمة الانتظار|مجموعة جودة الخدمة|MTU.

### شاشة MTU على أنظمة 5000 Nexus و UCS الأساسية

من الجوانب المعروفة لكل من UCS و Nexus عرض وحدات الحد الأقصى للنقل (MTU (على الواجهة. يوضح هذا

الإخراج واجهة تم تكوينها لوضع إطارات كبيرة الحجم وقنوات ليفية عبر شبكة إيثرنت (FCoE (في قائمة الانتظار:

bdsol-6248-06-A(nxos)# **show queuing interface e1/1 | i MTU** (q-size: 360640, HW MTU: 9126 (9126 configured (q-size: 79360, HW MTU: 2158 (2158 configured في نفس الوقت، يعرض أمر 1500 show interface بايت:

```
bdsol-6248-06-A(nxos)# show int e1/1 | i MTU
                                                  MTU 1500 bytes, BW 10000000 Kbit, DLY 10 usec 
وإذا ما قورنت ASIC بمعلومات Carmel ASIC فإنها تبين قدرة وحدة الحد الأقصى للنقل (MTU) على منفذ معين.
```
**show hardware internal carmel port ethernet 1/1 | egrep -i MTU** mtu : 9260 من المتوقع أن يظهر عدم تطابق وحدة الحد الأقصى للنقل (MTU (هذا على الأنظمة الأساسية المذكورة آنفا، وقد يؤدي إلى تضليل النباتات الجديدة.

#### تكوين شامل

والتهيئة المتناسقة الشاملة هي الطريقة الوحيدة لضمان الأداء المناسب. يتم وصف تكوين الإطارات الكبيرة والخطوات الخاصة بجانب Cisco، بالإضافة إلى برنامج ESXi من VMware، في [UCS مع مثال تكوين MTU Jumbo الشامل](/content/en/us/support/docs/servers-unified-computing/ucs-b-series-blade-servers/117601-configure-UCS-00.html) [.VMware ESXi من](/content/en/us/support/docs/servers-unified-computing/ucs-b-series-blade-servers/117601-configure-UCS-00.html)

يوضح [مثال تكوين وصلة FCoE UCS](/content/en/us/support/docs/servers-unified-computing/ucs-manager/116188-configure-fcoe-00.html) تكوين UCS و 5000 Nexus. راجع الملحق (أ) في المستند المشار إليه للحصول على مخطط تفصيلي لتكوين 5000 Nexus الأساسي.

[إعداد اتصال تقنية القنوات الليفية عبر شبكة إيثرنت \(FCoE \(لخادم نصلي من UCS Cisco](/content/en/us/support/docs/servers-unified-computing/ucs-manager/110434-fcoe-vsan-connectivity.html) يركز على تكوين UCS ل FCoE. يركز [مثال تكوين UCS المرفق بتقنية NPIV للقنوات الليفية عبر شبكة إيثرنت \(FCoE \(مع تقنية القنوات](/content/en/us/support/docs/switches/nexus-5000-series-switches/116248-configure-fcoe-00.html) [الليفية عبر شبكة إيثرنت \(FCoE](/content/en/us/support/docs/switches/nexus-5000-series-switches/116248-configure-fcoe-00.html) (على تكوين Nexus.

### إختبار الإطارات كبيرة الحجم الشاملة

توفر معظم أنظمة التشغيل العصرية القدرة على إختبار تكوين إطارات كبيرة الحجم بشكل مناسب باستخدام إختبار بروتوكول رسائل التحكم في الإنترنت (ICMP (البسيط.

#### حساب

9000 بايت - رأس IP بدون خيارات (20 بايت) - رأس 8) ICMP بايت) = 8972 بايت من البيانات

الأوامر في أنظمة التشغيل الشائعة

### لينكس

**ping a.b.c.d -M do -s 8972** مايكروسوفت ويندوز

**ping -f -l 8972 a.b.c.d** ESXi

**vmkping -d -s 8972 a.b.c.d**

#### المشاكل المتعلقة بالمخزن المؤقت

تعد التخزين المؤقت والمشاكل الأخرى المتعلقة بزمن الوصول من بين الأسباب الشائعة لتدهور الأداء في بيئة FlexPod. ليست كل المشاكل المبلغ عنها لأن زمن الوصول نابع من مشاكل التخزين المؤقت الفعلية، عدد لا بأس به من القياسات قد يشير إلى زمن الوصول من نهاية إلى نهاية. على سبيل المثال، في حالة نظام ملفات الشبكة (NFS(، قد تكون الفترة الزمنية المبلغ عنها مطلوبة للقراءة/الكتابة بنجاح إلى وحدة التخزين وليس لزمن الوصول الفعلي للشبكة.

الازدحام هو السبب الأكثر شيوعا للتخزين المؤقت. في عالم الطبقة 2، يمكن أن يؤدي الازدحام إلى التخزين المؤقت وحتى عمليات إسقاط إطارات. لتجنب حالات السقوط أثناء فترات الازدحام، تم تقديم إطارات x802.3 IEEE للإيقاف المؤقت والتحكم في تدفق الأولويات (PFC(. يعتمد كلاهما على طلب نقطة النهاية لعقد الارسال لفترة قصيرة من الوقت فيما يستمر الازدحام. وقد يحدث هذا بسبب إزدحام الشبكة (حيث يتم التغلب على حجم البيانات التي تم تلقيها) أو بسبب ضرورة تمرير إطار تم ترتيب أولوياته، كما هو الحال بالنسبة لتقنية القنوات الليفية عبر شبكة إيثرنت (FCoE(.

#### التحكم في التدفق - x802.3

للتحقق من الواجهات التي تم تمكين التحكم في التدفق عليها، أدخل الأمر show interface flow control. من المهم اتباع توصية مورد التخزين فيما يتعلق بتمكين التحكم في التدفق.

يوضح الرسم التوضيحي الذي يوضح كيفية عمل التحكم في التدفق x802.3 هنا.

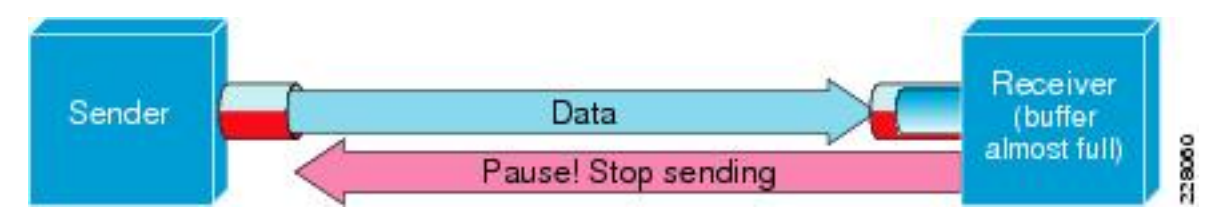

#### PFC - 802.1Qbb

لا يلزم وجود PFC لجميع المجموعات، ولكنه يوصى به لمعظم المجموعات. للتحقق من الواجهات التي تم تمكين و UCS NX-OS على i on command تشغيل يمكن | show interface priority-flow-control يقوم ،لها PFC .Nexus 5000

يجب أن تكون الواجهات بين FIs و 5000 Nexus مرئية على تلك القائمة. وإذا لم تكن هناك حاجة إلى التحقق من تكوين جودة الخدمة. يجب أن تكون جودة الخدمة متناسقة ومتكاملة من أجل الاستفادة من PFC. للتحقق من سبب عدم وصول PFC إلى واجهة معينة، أدخل الأمر show system internal dcbx log interface ethernet x/y للحصول على سجل بروتوكول تبادل إمكانات التوصيل بين مراكز البيانات (DCBX(.

يظهر رسم توضيحي يوضح كيفية عمل إطارات Pause) الإيقاف المؤقت) مع PFC هنا.

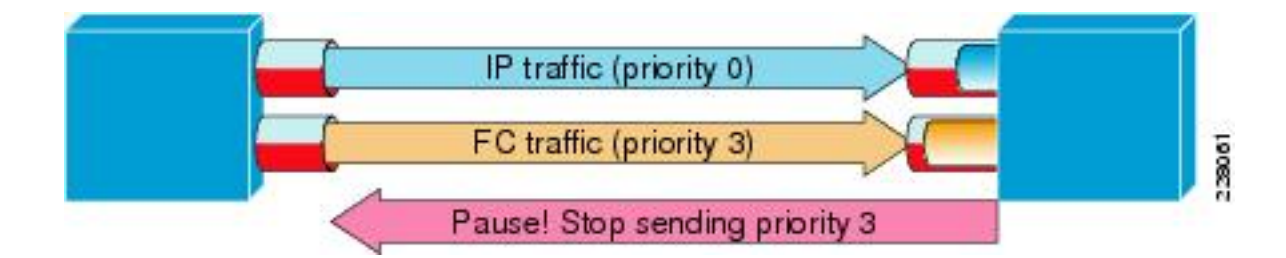

يتيح الأمر show interface priority-flow-control للمسؤول إمكانية مراقبة سلوك الفئة لكل جودة خدمة إطارات Pause Priority) إيقاف مؤقت) .

هنا مثال :

bdsol-6120-05-A(nxos)# **show queuing interface ethernet 1/1 | i prio** (Per-priority-pause status : Rx (Inactive), Tx (Inactive **(**Per-priority-pause status : Rx (Inactive), **Tx (Active** توضح هذه المخرجات أن الجهاز، في الفئة الثانية، كان يرسل (TX (إطار PPP فقط .

في هذه الحالة، إثرنيت 1/1 ميناء يواجه IOM وبينما ال عموما ميناء لن يتلقى PFC يمكن، هو أمكن عالجت إطار .FEX لميناء PPP

> bdsol-6120-05-A(nxos)# **show interface e1/1 priority-flow-control** ============================================================ Port Mode Oper(VL bmap) RxPPP TxPPP ============================================================ Ethernet1/1 **Auto Off** 4885 3709920 وفي هذه الحالة، تكون واجهات FEX مشاركة .

**/\\*./\\*.** bdsol-6120-05-A(nxos)# **show interface priority-flow-control | egrep** Ethernet1/1/1 Auto Off 0 0 Ethernet1/1/2 Auto Off 0 0 Ethernet1/1/3 Auto Off 0 0 Ethernet1/1/4 Auto Off 0 0 Ethernet1/1/5 **Auto On (8)** 8202210 15038419 Ethernet1/1/6 **Auto On (8)** 0 1073455 Ethernet1/1/7 Auto Off 0 0 Ethernet1/1/8 **Auto On (8)** 0 3956077 Ethernet1/1/9 Auto Off 0 0 كما يمكن التحقق من منافذ FEX المشاركة عبر تفاصيل x fex show حيث يمثل X رقم الهيكل .

**"**bdsol-6120-05-A(nxos)# **show fex 1 detail | section "Fex Port** Fex Port State Fabric Port Eth1/1/1 Down Eth1/1 Eth1/1/2 Down Eth1/2 Eth1/1/3 Down None Eth1/1/4 Down None Eth1/1/5 Up Eth1/1 Eth1/1/6 Up Eth1/2 Eth1/1/7 Down None Eth1/1/8 Up Eth1/2 Eth1/1/9 Up Eth1/2 راجع هذه الوثائق للحصول على مزيد من المعلومات حول آليات PAUSE) الإيقاف المؤقت) .

● [عمليات القناة الليفية عبر شبكة إيثرنت](/content/en/us/td/docs/switches/datacenter/nexus5000/sw/operations/n5k_fcoe_ops.html)

● [تقنية القنوات الليفية الموحدة عبر شبكة إيثرنت \(FCoE\(](/content/en/us/td/docs/solutions/Enterprise/Data_Center/UF_FCoE_final.html)

#### قوائم الانتظار المرتجع

يقوم كل من 5000 Nexus و OS-NX UCS بتعقب المداخل المرتجعة بسبب قوائم الانتظار لكل مجموعة جودة الخدمة. على سبيل المثال:

> bdsol-6120-05-A(nxos)# **show queuing interface** :Ethernet1/1 queuing information TX Queuing qos-group sched-type oper-bandwidth WRR 50 0 WRR 50 1 RX Queuing qos-group 0 (q-size: 243200, HW MTU: 9280 (9216 configured drop-type: drop, xon: 0, xoff: 243200 :Statistics Pkts received over the port : 31051574 Ucast pkts sent to the cross-bar : 30272680 Mcast pkts sent to the cross-bar : 778894 Ucast pkts received from the cross-bar : 27988565 Pkts sent to the port : 34600961 Pkts discarded on ingress  $\cdot \hspace{0.1cm} : \hspace{0.1cm} 0$ (Per-priority-pause status : Rx (Inactive), Tx (Active يجب أن يحدث تجاهل المدخل فقط في قوائم الانتظار التي تم تكوينها للسماح بعمليات الإسقاط.

> > يمكن أن يحدث رفض قوائم انتظار الدخول لهذه الأسباب:

- مفتاح أيسر محلل (فسحة بين دعامتين)/monitore جلسة يمكن على بعض من القارن (راجع cisco بق id ([CSCur25521](https://tools.cisco.com/bugsearch/bug/CSCur25521)
	- الضغط الخلفي من واجهة أخرى، ترى إطارات الإيقاف المؤقت بشكل نموذجي عند تمكينها
		- حركة المرور الناتجة عن وحدة المعالجة المركزية

#### مشكلة في برنامج التشغيل

توفر Cisco برنامجي تشغيل ل UCS و ENIC و FNIC. يعد ENIC مسؤولا عن اتصال إيثرنت، كما أن FNIC مسؤول عن اتصال القناة الليفية وتقنية القنوات الليفية عبر شبكة إيثرنت. من المهم جدا أن تكون سواقات ENIC و FNIC كما هي محددة تماما في [مصفوفة التوافق UCS](//www.cisco.com/web/techdoc/ucs/interoperability/matrix/matrix.html). تتراوح المشاكل التي تم إدخالها من قبل برامج التشغيل غير الصحيحة من فقدان الحزم وزمن الوصول الإضافي إلى عملية تمهيد أطول أو النقص الكامل في الاتصال.

#### معلومات المحول

يمكن أن يوفر المهايئ الذي توفره Cisco قياسا جيدا لحركة المرور التي يتم تمريرها، وكذلك عمليات السقوط. يوضح هذا المثال كيفية الاتصال بالهيكل X والخادم Y والمهايئ Z.

> bdsol-6248-06-A# **connect adapter X/Y/Z** adapter X/Y/Z # **connect** ;"No entry for terminal type "dumb .using dumb terminal settings من هنا، يمكن للمسؤول تسجيل الدخول إلى مرفق مركز المراقبة للأداء (MCP(.

adapter 1/2/1 (top):1# **attach-mcp** ;"No entry for terminal type "dumb using dumb terminal settings

يسمح لك مرفق MCP بمراقبة إستخدام حركة مرور البيانات لكل واجهة منطقية (LIF( .

adapter 1/2/1 (mcp):1# **vnic** (...) -------------------------- --------- --------------------------------------- v n i c d i f v i f v i f v i f v i f v i f v i f v i f v i f v i f v i f v i f v i f v i f v i f v i f v i f v i f v i f v i f v i f v i f v i f v i f v i f v i f v i f v i f v i f v i f v i f v i f v i f v i f v i f v i id name type bb:dd.f state **lif** state uif **ucsm** idx vlan state ----- ---- ----- ----- --- ----- --- ----- ------- ------- -------------- -- vnic\_1 enet 06:00.0 UP **2** UP =>0 **834** 20 3709 UP 13 vnic\_2 fc 07:00.0 UP **3** UP =>0 **836** 17 970 UP 14 يحتوي الهيكل 1 والخادم 1 والمهايئ 1 على بطاقتي واجهة شبكة افتراضية (VNICs (مرتبطتين بالواجهات الظاهرية (إيثرنت الافتراضي أو قناة ليفية افتراضية) 834 و 836. هؤلاء لديهم رقمي 2 و 3. يمكن فحص إحصائيات المستويين 2 و 3 كما هو موضح هنا:

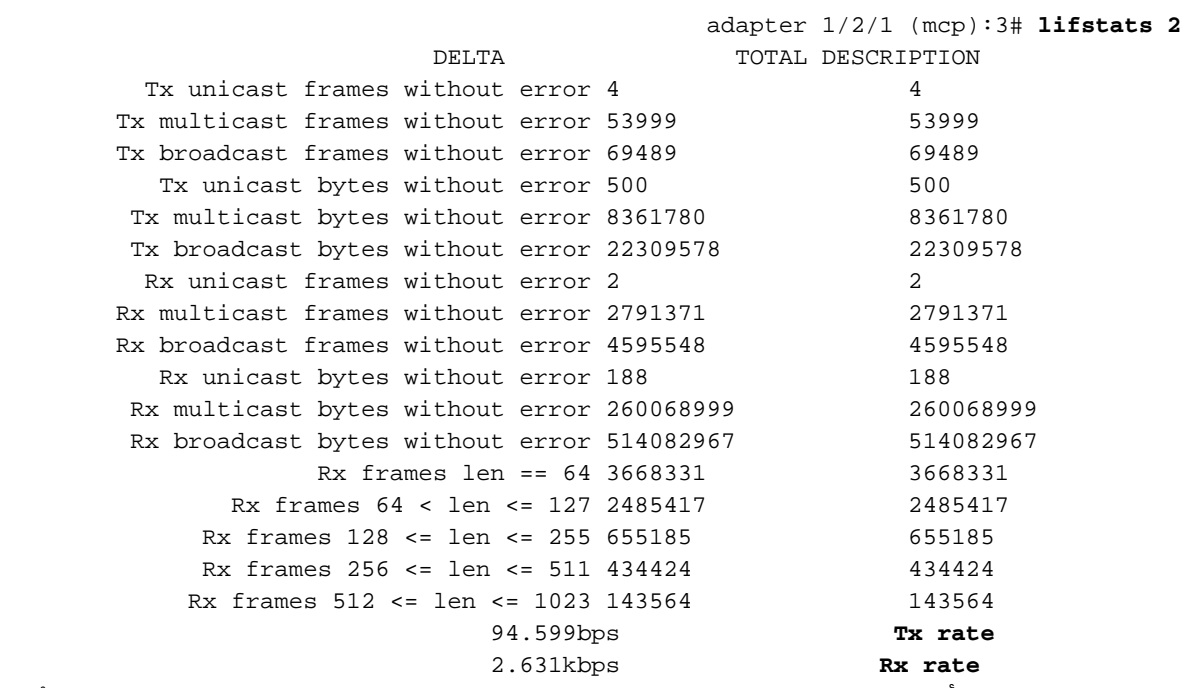

من المهم ملاحظة أن مدير UCS يتم تزويده بالعمود total و delta) بين عمليتي تنفيذ لاحقتين لأحوال الحياة) بالإضافة إلى الحمل الحالي لحركة المرور لكل ليف ومعلومات حول أي أخطاء قد تكون حدثت.

يوضح المثال السابق الواجهات بدون أي أخطاء ذات تحميل صغير جدا. يوضح هذا المثال خادما مختلفا.

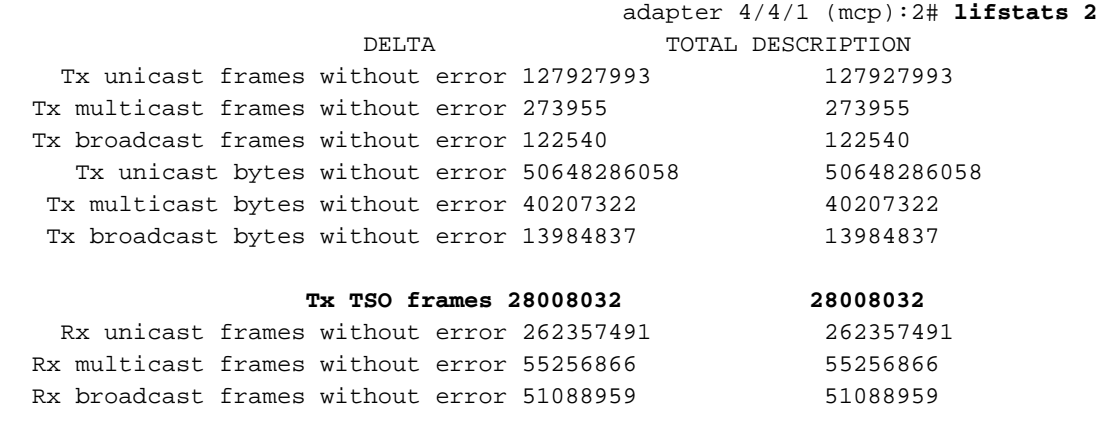

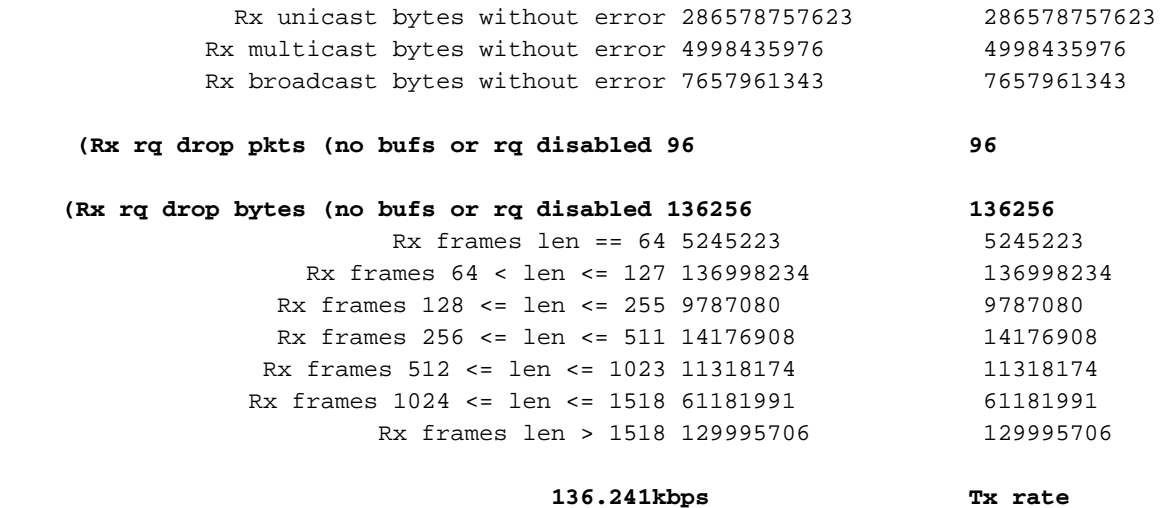

**784.185kbps Rx rate**  توضح وحدتا بت مثيرتان للاهتمام أن المحول أسقط 96 إطارا بسبب نقص المخزن المؤقت أو تعطيل التخزين المؤقت وإضافة إلى ذلك شرائح إلغاء تحميل مقطع TSO (TCP (التي تتم معالجتها.

تدفق حزم منطقي

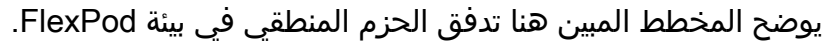

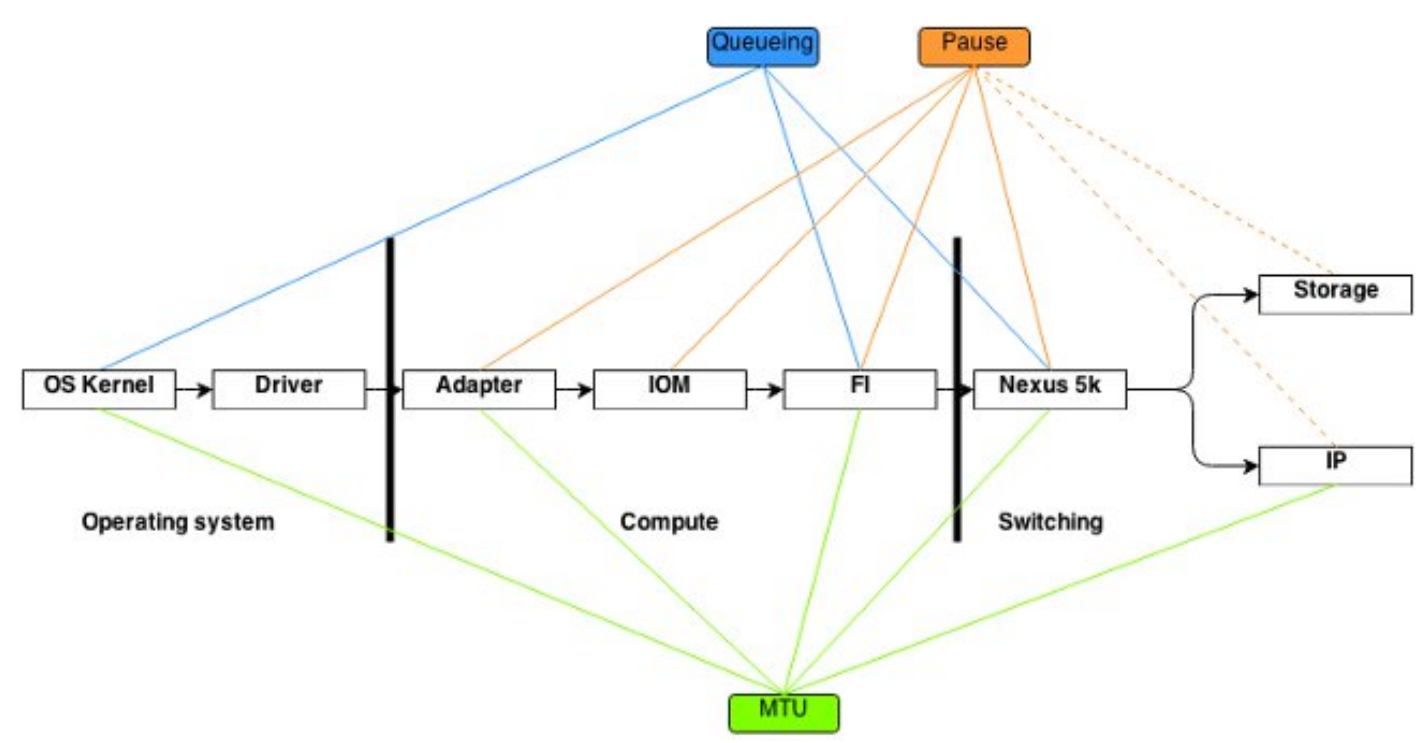

هذا الرسم التخطيطي يقصد به تصنيف المكونات التي يمر بها الإطار في الطريق عبر بيئة FlexPod. لا تعكس تعقيد أي من الكتل وهي ببساطة طريقة لحفظ المواضع التي يجب فيها تكوين ميزات معينة والتحقق منها .

### الوحدة النمطية للإدخال/الإخراج

كما هو موضح في الرسم التخطيطي المنطقي لتدفق الحزم، فإن وحدة الإدخال/الإخراج (IOM (هي مكون في وسط جميع الاتصالات التي تمر عبر UCS .من أجل الاتصال بالمنظمة الدولية للهجرة في الهيكل X، أدخل الأمر .connect iom x

هنا عدة أوامر مفيدة أخرى:

• معلومات المخطط - يعرض أمر Show platform software [woodSide|redwood] STS معلومات طوبولوجية من وجهة نظر المنظمة الدولية

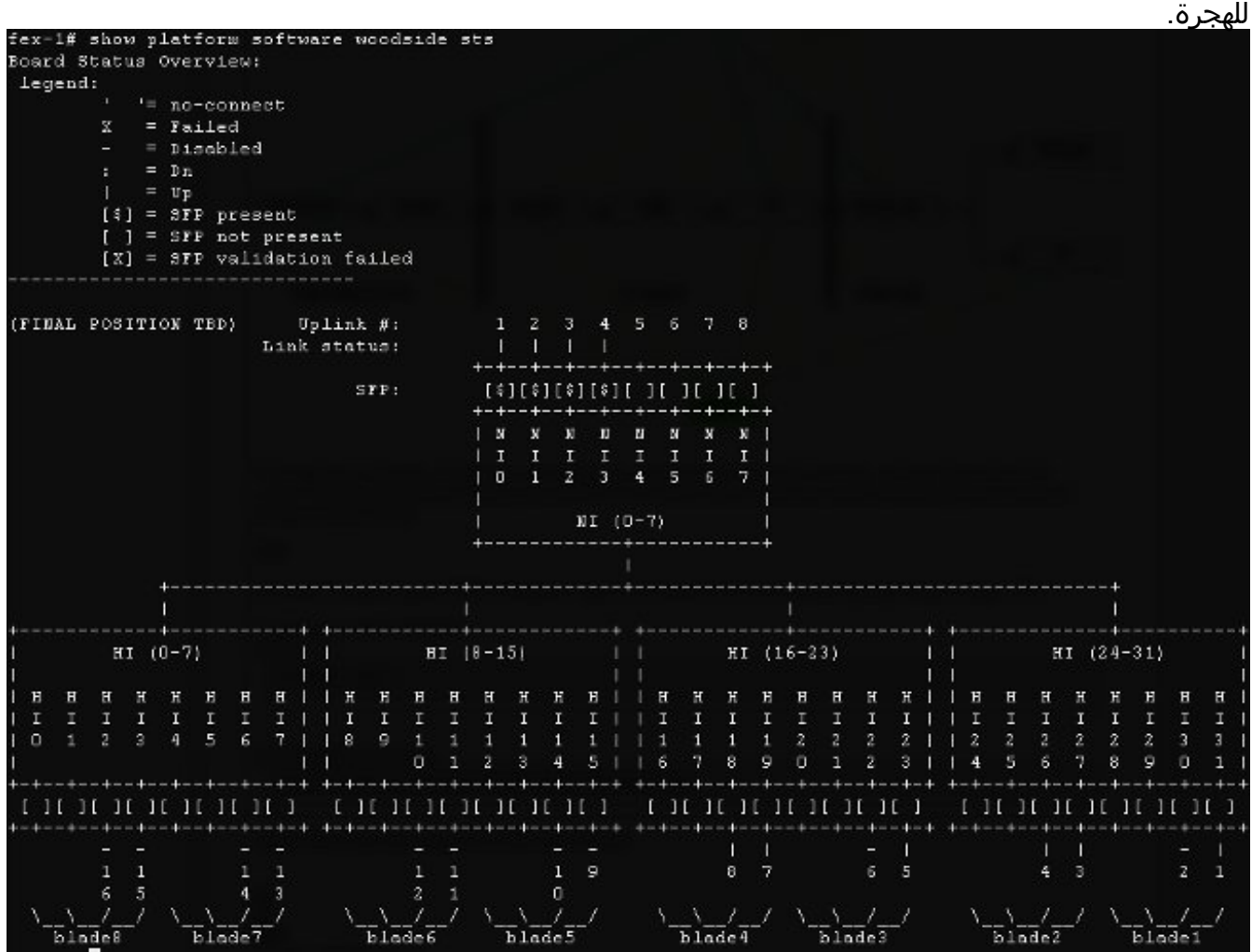

إنها تظهر واجهات شبكة (NIs (التي تؤدي إلى شبكات fi، في هذه الحالة هناك ثمانية منها، مع تشغيل أربعة منها. بالإضافة إلى ذلك، فإنه يعرض واجهات الأجهزة المضيفة (HIs (التي تؤدي، داخل الهيكل، إلى خوادم نصلية معينة.

• معدل حركة المرور - يتم إستخدام امر **معدل show platform software [woodSide**|redwood] للتحقق من معدل حركة المرور التي تمر عبر واجهات HI بمجرد معرفة المخطط وواجهة HI إلى تخطيط الخادم النصلي.

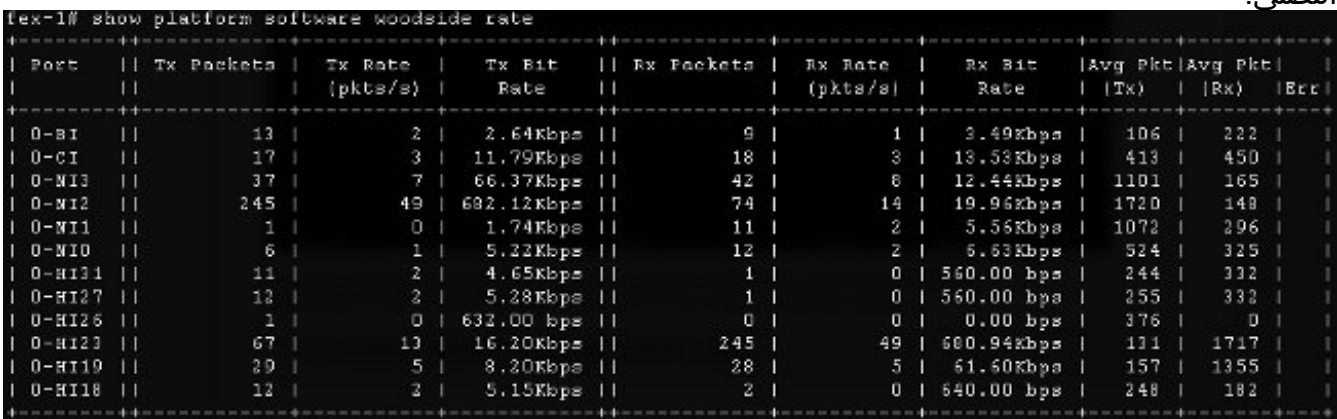

• فقدان حركة المرور - أدخل الأمر show platform software [woodSide|redwood] loss. يصفر تنفيذ هذا الأمر عدادات الخسارة. وهو يسمح لك برؤية إطارات Pause) الإيقاف المؤقت) وحالات السقوط لكل واجهة.

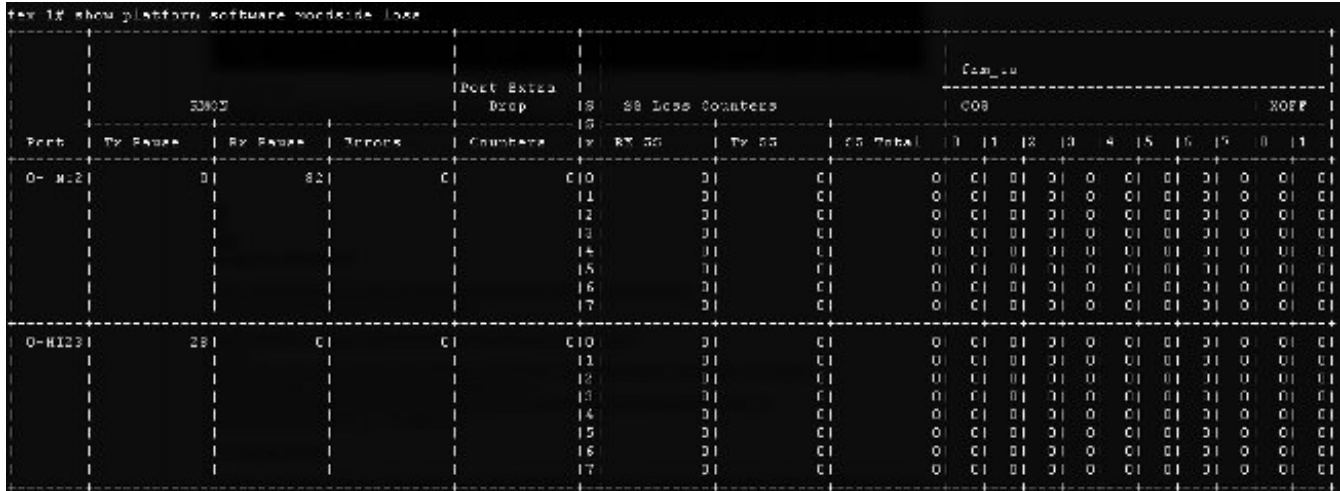

بسبب طريقة عمل البنية الأساسية الأساسية، يتم عرض العدادات فقط للواجهات التي شهدت أي خسارة بين تنفيذ الأمرين. في هذا المثال، ترى أن واجهة 2NI تلقت 82 إطار إيقاف مؤقت وأن 28 إطار إيقاف مؤقت تم إرسالها إلى الواجهة 23HI، والتي تعرف أنها متصلة بالخادم النصلي .3

### اعتبارات التصميم

يتيح FlexPod تهيئة مرنة وإعداد وحدات التخزين وشبكات البيانات. ومع المرونة تأتي أيضا تحديات اضافية. من الضروري اتباع مستندات أفضل الممارسات وتصميم تم التحقق من صحة CVD (Cisco(:

- CVD [دليل نشر FlexPod](/content/en/us/td/docs/solutions/Enterprise/Data_Center/Virtualization/flexpod_deploy.html)
- أفضل ممارسات تخزين NetApp (غير خاصة ب FlexPod) <u>[خيارات توصيل وحدات التخزين بنظام الحوسبة](/content/en/us/products/collateral/servers-unified-computing/ucs-6100-series-fabric-interconnects/whitepaper_c11-702584.html)</u> [الموحدة \(UCS \(من Cisco وأفضل الممارسات مع وحدات التخزين NetApp](/content/en/us/products/collateral/servers-unified-computing/ucs-6100-series-fabric-interconnects/whitepaper_c11-702584.html)

#### تحديد سرعة المنفذ واعتبارات قناة المنفذ

من المشكلات الشائعة التي رآها مهندسو TAC هو الإفراط في إستخدام الارتباطات بسبب تحديد إيثرنت 1 جيجابت بدلا من إيثرنت 10 جيجابت المشار إليه في وثائق أفضل الممارسات. على سبيل المثال، لن يكون أداء **التدفق الفردي** أفضل عند 10 إرتباطات بسرعة 1 جيجابت مقارنة بارتباط واحد بسرعة 10 جيجابت. في قناة المنفذ، يمكن أن ينتقل تدفق واحد عبر إرتباط واحد .

دخلت in order to اكتشفت أي ميناء موازنة طريقة يكون استعملت على Nexus و/أو NX-OS في FI، **العرض ميناء**balance-load channel أمر. كما يمكن أن يكتشف المسؤول أي واجهة في قناة منفذ سيتم إختيارها كواجهة صادرة للحزمة أو الإطار. يوضح مثال بسيط لإطار على 49VLAN بين جهازين مضيفين هنا:

```
show port-channel load-balance forwarding-path interface port-channel 928 vlan 49
                                    src-mac 70ca.9bce.ee24 dst-mac 8478.ac55.2fc2
                                       .Missing params will be substituted by 0's
                                 Load-balance Algorithm on switch: source-dest-ip
                                   crc8_hash: 2 Outgoing port id: Ethernet1/27
                                         :Param(s) used to calculate load-balance
                                                 dst-mac: 8478.ac55.2fc2 
                                                  src-mac: 70ca.9bce.ee24
```
## مشاكل خاصة بالتخزين

تعد المشاكل التي تمت مناقشتها سابقا شائعة في كل من شبكات البيانات ووحدات التخزين. من أجل تحقيق الاكتمال، تتم الإشارة أيضا إلى مشكلات الأداء الخاصة بشبكة منطقة التخزين (SAN(. تم تصميم بروتوكولات التخزين بمرونة ولا تزال قابلية الدمج بحاجة إلى زيادة. ومع ظهور تقنيات مثل "تعيين الوحدة المنطقية غير المتماثل (ALUA "(و"الإدخال

## وضع وحدات التخزين

وثمة إعتبار آخر هو وضع التخزين. يتطلب تصميم FlexPod إرفاق وحدة التخزين بمحولات Nexus. لا تتوافق وحدة التخزين المتصلة مباشرة مع CVD. يتم دعم التصميمات المزودة بوحدة تخزين متصلة مباشرة، في حالة اتباع أفضل الممارسات. في نفس الوقت، تلك التصاميم ليست FlexPod فقط.

#### تحديد مسار مثالي

هذا من الناحية الفنية ليس إصدار Cisco، بما أن معظم هذه الخيارات شفافة لأجهزة Cisco. إنها مشكلة شائعة أن تختار وتلتصق بمسار مثالي. يمكن تقديم وحدة نمطية حديثة للجهاز (DSM (مع مسارات متعددة وتحتاج إلى إختيار وحدة (وحدات) مثالية، استنادا إلى معايير معينة لتوفير المرونة وموازنة الحمل. تعرض لقطة الشاشة هذه أربعة مسارات متوفرة ل NetApp DSM ل Microsoft Windows وخيارات موازنة الأحمال.

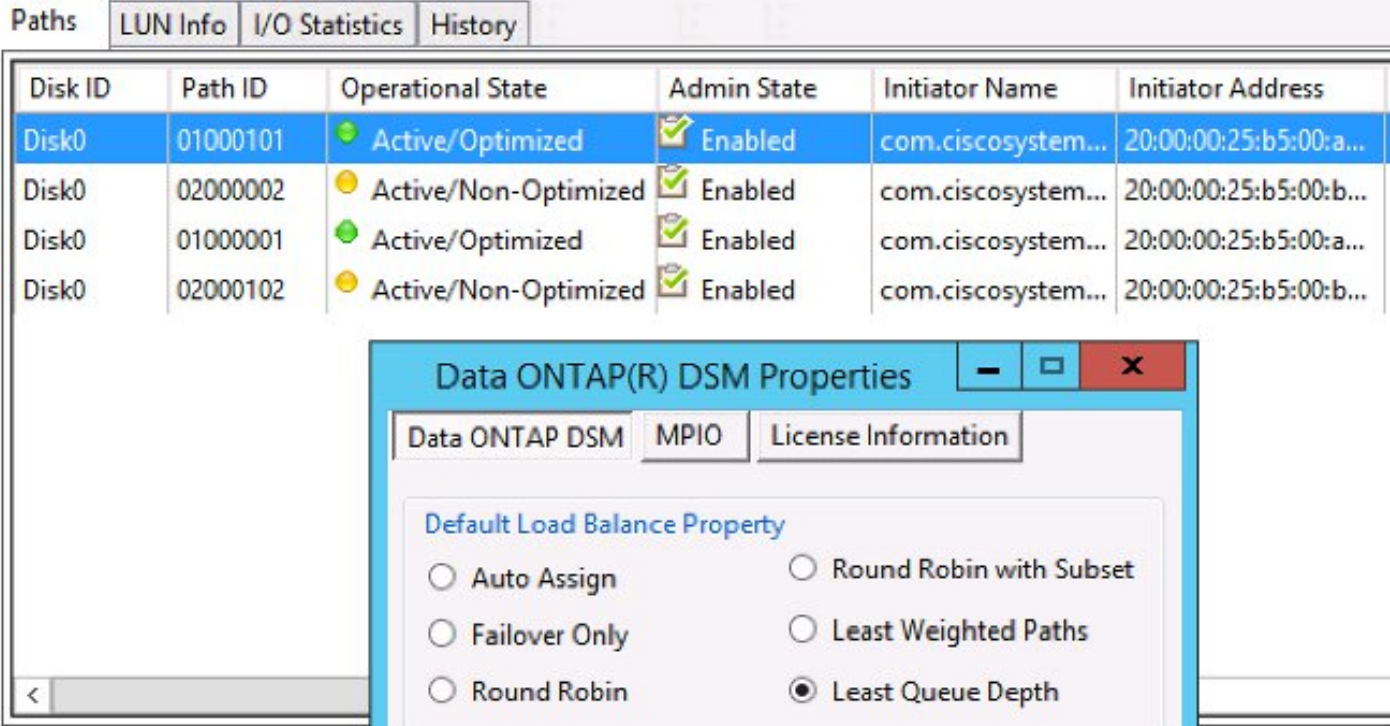

يجب انتقاء الإعدادات الموصى بها استنادا إلى مناقشة مع مورد التخزين. قد تؤثر هذه الإعدادات على مشاكل الأداء. الاختبار النموذجي الذي قد يطلب منك TAC إجراءه هو إختبار قراءة/كتابة من خلال البنية A أو البنية B فقط. يتيح لك هذا عادة تضييق مشاكل الأداء إلى الحالات التي تمت مناقشتها في قسم "المشاكل العامة" في هذا المستند.

## مشاركة حركة مرور برنامج مراقبة الأجهزة الافتراضية (VM (وبرنامج Hypervisor

هذه النقطة محددة لمكون الكمبيوتر، بغض النظر عن المورد. من الطرق السهلة لإعداد شبكة تخزين لبرامج مراقبة الأجهزة الافتراضية من وجهة نظر أجهزة الكمبيوتر هي إنشاء مهايئين لناقل المضيف (HBA(، أحدهما لكل قناة ليفية، وتشغيل كل من حركة مرور وحدة LUN للتمهيد وحركة مرور وحدة التخزين الخاصة بالجهاز الظاهري (VM (عبر هاتين الواجهتين. يوصى دائما بتقسيم حركة مرور بيانات LUN الخاصة بالتمهيد وحركة مرور تخزين الأجهزة الافتراضية (VM(. وهذا يسمح بأداء أفضل ويسمح بالإضافة إلى ذلك بتقسيم منطقي بين النوعين من حركة المرور. راجع قسم "المشاكل المعروفة" على سبيل المثال.

# تلميحات أستكشاف المشكلات وإصلاحها

## قم بتضييق المشكلة

وكما هو الحال في أي عملية سريعة لاستكشاف الأخطاء وإصلاحها، فمن المهم للغاية أن يتم تقليل حجم المشكلة وطرح الأسئلة الصحيحة.

- ما هي الأجهزة/التطبيقات/الأجهزة الافتراضية (VM (التي تتأثر (/لا)؟
	- ما هي وحدة التحكم في التخزين التي تتأثر (/لا)؟
		- ما هي المسارات التي تتأثر (/لا)؟
			- كم مرة تظهر المشكلة (/لا)؟

## Cisco

### قيود العداد

في واجهة المستند هذه، تتم مناقشة عدادات قوائم انتظار ASIC. توفر العدادات أيضا طريقة عرض في نقطة ما من الوقت، لذلك من المهم مراقبة زيادة العدادات. يتعذر مسح بعض العدادات حسب التصميم. على سبيل المثال، ذكر سابقا مجمع الكرمل الآسيوي.

ولإعطاء مثال على ذلك، قد لا يكون وجود إتفاقية حقوق الطفل أو المرتجع على واجهة مثاليا، ولكن قد يتوقع أن تكون قيمهما غير صفرية. كان من الممكن أن ترتفع العدادات في وقت ما، ربما أثناء الانتقال أو الإعداد الأولي. لذلك من المهم ملاحظة زيادة العدادات ومتى كانت آخر مرة تم مسح العدادات.

### اعتبارات مستوى التحكم

بينما من المفيد مراجعة العدادات، فمن المهم معرفة أن مشاكل مستوى بيانات معينة قد لا تجد انعكاسا سهلا للتحكم في عدادات المستوى والأدوات. وكمثال على ذلك، فإن الإيثاناليزر أداة مفيدة جدا متاحة على كل من UCS و Nexus .5000 ومع ذلك، يمكنها التقاط حركة مرور بيانات مستوى التحكم فقط. التقاط حركة المرور هو ما يطلبه غالبا TAC، خاصة عندما لا يكون واضحا أين يكمن الخطأ.

### التقاط حركة المرور

يمكن لالتقاط حركة مرور موثوقة على الأجهزة المضيفة الطرفية أن يلقي الضوء على مشكلة الأداء ويقلل من أدائها بسرعة كبيرة. يقدم كل من 5000 Nexus و UCS فسحة بين دعامتين حركة مرور. وعلى وجه الخصوص، تكون خيارات UCS الخاصة بنطاق مهايئات الناقل المضيف (HBA (الخاصة وجوانب البنية مفيدة. لمعرفة المزيد حول إمكانيات التقاط حركة المرور عند مراقبة جلسة على UCS، راجع المراجع التالية:

- [تحليل حركة مرور UCS للمهايئات المادية والافتراضية](https://www.youtube.com/watch?v=PHTdXy_8Zdg) (فيديو)
- [دليل تكوين واجهة المستخدم الرسومية Manager UCS Cisco مراقبة حركة المرور](/content/en/us/td/docs/unified_computing/ucs/sw/gui/config/guide/2-0/b_UCSM_GUI_Configuration_Guide_2_0/b_UCSM_GUI_Configuration_Guide_2_0_chapter_0101001.html)

## NetApp

يوفر NetApp مجموعة كاملة من الأدوات المساعدة لاستكشاف أخطاء وحدات التحكم في التخزين وإصلاحها، ومن بينها: ● Perfstat - أداة مفيدة للغاية يتم تشغيلها عادة لموظفي دعم NetApp

● Systat - يوفر معلومات حول مدى انشغال عامل التصفية وما يقوم به عامل التصفية - [مكتبة دعم NetApp](https://library.netapp.com/ecmdocs/ECMP1196890/html/man1/na_sysstat.1.html) هناك بين الأوامر الأكثر شيوعا:

**sysstat -x 2**

●

●

**sysstat -M 2**

فيما يلي بعض الأشياء التي يجب البحث عنها في إخراج 2 x- sysstat والتي قد تشير إلى صفيفات أو أقراص NetApp محملة بشكل زائد:

- عمود Ty CP المستمر مع الكثير من : أو F
- عمود التطبيقات ل**محركات الأقراص الثابتة** المستمرة بنسبة تزيد عن 20٪

يوضح هذا المقال كيفية تكوين NetApp: [أفضل ممارسات تخزين إيثرنت ل NetApp](http://www.netapp.com/us/media/tr-3802.pdf) .

- وضع علامات على الشبكة المحلية الظاهرية (VLAN(
	- توصيل VLAN
		-
	- Jumbo MTU<br>• تجزئة IP<br>• تعطيل FlowControl

## **VMware**

يوفر ESXi الوصول إلى بروتوكول Secure Shell (SSH)، والذي يمكنك من خلاله أستكشاف الأخطاء وإصلاحها. من بين أكثر الأدوات المفيدة التي يتم توفيرها للمسؤولين eXxTop و Perfmon.

eXtop - يشبه كثيرا نظام التشغيل Top BSD/Linux، حيث يسمح للمستخدمين بمراقبة المعاملات المرتبطة ● بالأداء في الوقت الفعلي

[إستخدام برنامج esxtop لتحديد مشكلات أداء وحدات التخزين ل ESXi / ESX](http://kb.vmware.com/selfservice/microsites/search.do?language=en_US&cmd=displayKC&externalId=1008205)

• برنامج Perfmon - يسمح للمستخدمين باستكشاف اخطاء الأجهزة الافتراضية (VM) لنظام التشغيل Microsoft Windows وإصلاحها

[تجميع بيانات سجل الأداء ل Windows لتشخيص مشكلات أداء الجهاز الظاهري](http://kb.vmware.com/selfservice/microsites/search.do?language=en_US&cmd=displayKC&externalId=2010970)

- تجميع حزمة التشخيص على ESXi <u>تجميع المعلومات التشخيصية ل VMware ESX/ESXi باستخدام عميل</u> [\(vSphere \(653](http://kb.vmware.com/selfservice/microsites/search.do?language=en_US&cmd=displayKC&externalId=653)
- متطلبات موازنة حمل VMware vSwitch لخوادم Cisco من السلسلة B <u>[لا يتم دعم التوجيه القائم على تجزئة](http://kb.vmware.com/selfservice/microsites/search.do?language=en_US&cmd=displayKC&externalId=1013094)</u> [IP مع الخوادم النصلية 2M1/M 200B UCS Cisco التي تستخدم الموصلات الليفية البينية ل 6100 UCS](http://kb.vmware.com/selfservice/microsites/search.do?language=en_US&cmd=displayKC&externalId=1013094) **[Series](http://kb.vmware.com/selfservice/microsites/search.do?language=en_US&cmd=displayKC&externalId=1013094)**

# المشكلات والتحسينات المعروفة

- معرف تصحيح الأخطاء من Cisco <u>CSCuj86736</u> مع كبلات TwinAx الخاملة قد تزداد أخطاء CRC. يحدث هذا عندما لا يعمل 5000 Nexus على تحسين DFE. أدخل أمر show hardware internal carmel eye للتحقق من أن المعلمة "height Eye "أعلى من 100 mv. تم إصلاح هذا في الإصدارات 5.2(1)7)1N (و .(N1(1(4)7.0
- معرف تصحيح الأخطاء من Cisco <u>CSCuo76425</u> مماثل للخطأ السابق موجود أيضا على الموصلات الليفية UCS. وهذا ثابت في الإصدار 2.2(a3(.
- معرف تصحيح الأخطاء من C<u>SCuo76425</u> نفس الخطأ <u>CSCuj86736</u> باستثناء الارتباطات النسيجية .UCS
- معرف تصحيح الأخطاء من Cisco <u>CSCup40056</u> <u>[فشل](/content/en/us/support/docs/servers-unified-computing/unified-computing-system/117929-problem-ucs-00.html)</u> ترحي<u>ل [الأجهزة الظاهرية إلى الأجهزة الظاهرية](/content/en/us/support/docs/servers-unified-computing/unified-computing-system/117929-problem-ucs-00.html)</u> [\(VM \(بسبب مشكلة في التوقيت ناجمة عن مشاركة حركة مرور التمهيد مع حركة مرور بيانات الأجهزة الافتراضية](/content/en/us/support/docs/servers-unified-computing/unified-computing-system/117929-problem-ucs-00.html) [الليفية القناة مهايئات مع Unified Computing System Virtual Machine Migration في الموضحة\) VM\)](/content/en/us/support/docs/servers-unified-computing/unified-computing-system/117929-problem-ucs-00.html) [الظاهرية](/content/en/us/support/docs/servers-unified-computing/unified-computing-system/117929-problem-ucs-00.html).
	- اكتشاف التصريف ببطء وتجنب التعرض تتأثر غالبا القنوات الليفية وتقنية القنوات الليفية عبر شبكة إيثرنت (FCoE (ببطء عملية إستنزاف البيانات. يقدم الإصدار 7.0(0)1)1N (من OS-NX وسائل لاكتشاف ذلك وتجنبه. تعرف على المزيد حول الميزة في [دليل تكوين واجهات OS-NX من السلسلة Series 5500 Nexus Cisco](/content/en/us/td/docs/switches/datacenter/nexus5500/sw/interfaces/7x/b_5500_Interfaces_Config_Guide_Release_7x/b_5500_Interfaces_Config_Guide_Release_7x_chapter_01.html#concept_E7DA01B0B84249B496E7D4847BD01169) [واكتشاف جهاز التصريف البطيء وتجنب الازدحام.](/content/en/us/products/collateral/storage-networking/mds-9700-series-multilayer-directors/white_paper_c11-729444.html)
- معرف تصحيح الأخطاء من 81<u>245CS</u>Co يوجد تحديد في البطاقات المستندة إلى PALO (VIC1240 وغيرها) التي تتسبب في إجهاض FC.
	- معرف تصحيح الأخطاء من Cisco <u>CSCuh61202</u> بعد الترقية إلى الإصدار 2.1(3)، يمكن ملاحظة عمليات إجهاض البرنامج الثابت FC UCS ومشاكل أخرى متعددة.
	- معرف تصحيح الأخطاء من Cisco <u>CSCtw91018</u> يمكن أن يؤدي مزيج من إعدادات MTU لبطاقات واجهة الشبكة الافتراضية (VNICs (على مهايئ واحد قائم على بالو إلى حدوث تجويع لبعض فئات حركة المرور.
- معرف تصحيح الأخطاء من Cisco <u>CSCuq40256</u> سوف يتسبب في تعطيل PFC على روابط من اتصال البنية الداخلي إلى مهايئات الخادم. سيؤدي ذلك إلى حدوث مجموعة متنوعة من المشاكل التي تبدأ مع عمليات الإجهاض التي تتم عبر القنوات الليفية والإطارات الخارجة عن الترتيب التي يتم الإبلاغ عنها على جانب التخزين. تم قطع اتصال وحدة التخزين وقد يتم الإبلاغ عن مشاكل أخرى تتعلق بالأداء .

# حالات مركز المساعدة الفنية

في العديد من الحالات، سيطلب منك مهندس TAC جمع بعض المعلومات الأساسية قبل أن يمكن بدء التحقيق.

- مخطط المخطط الذي يتضمن أرقام المنافذ وسرعات الخطوط، ضروري للغاية.
	- الدعم الفني UCSM [دليل مرئي لجمع ملفات الدعم الفني \(سلسلة B و C\(.](/content/en/us/support/docs/servers-unified-computing/ucs-manager/115023-visg-tsfiles-00.html)
	- الدعم الفني لهيكل UCS لهيكل واحد يواجه المشاكل انظر الرابط السابق.
- كلا من الدعم الفني ل Nexus 5000 واي اجهزة شبكة اخرى بين UCS و NetApp <u>إعادة توجيه إخراج امر</u> [.show tech-support detail](/content/en/us/td/docs/switches/datacenter/nexus7000/sw/fundamentals/command/reference/fnd_cmd/fnd_commands.html#pgfId-1471853)
	- إخراج أمر show queueing interface على كل من FIs. connect nxos A|B show queuing interface | no-more show interface priority-flow-control | no-more .show interface flowcontrol | no-more
	- يؤدي إصدارات برنامج تشغيل المضيف على ESXi ادخل الأوامر التالية: vmkload\_mod -s enicvmkload\_mod -s fnic
		- لينكس ● 'dmesg | egrep -i 'enic|fnic
- Windows تحقق من إصدار برنامج التشغيل في "إدارة الأجهزة" . يوضح مثال من 2R 2012 Window ثلاث ●واجهات Ethernet VIC Cisco وأربع واجهات FCoE VIC صغيرة المنفذ (المسؤولة أيضا عن القنوات الليفية، وليس فقط FCoE (والإصدار 2.4.0.8 من برنامج تشغيل بطاقة واجهة الشبكة .(FNIC)

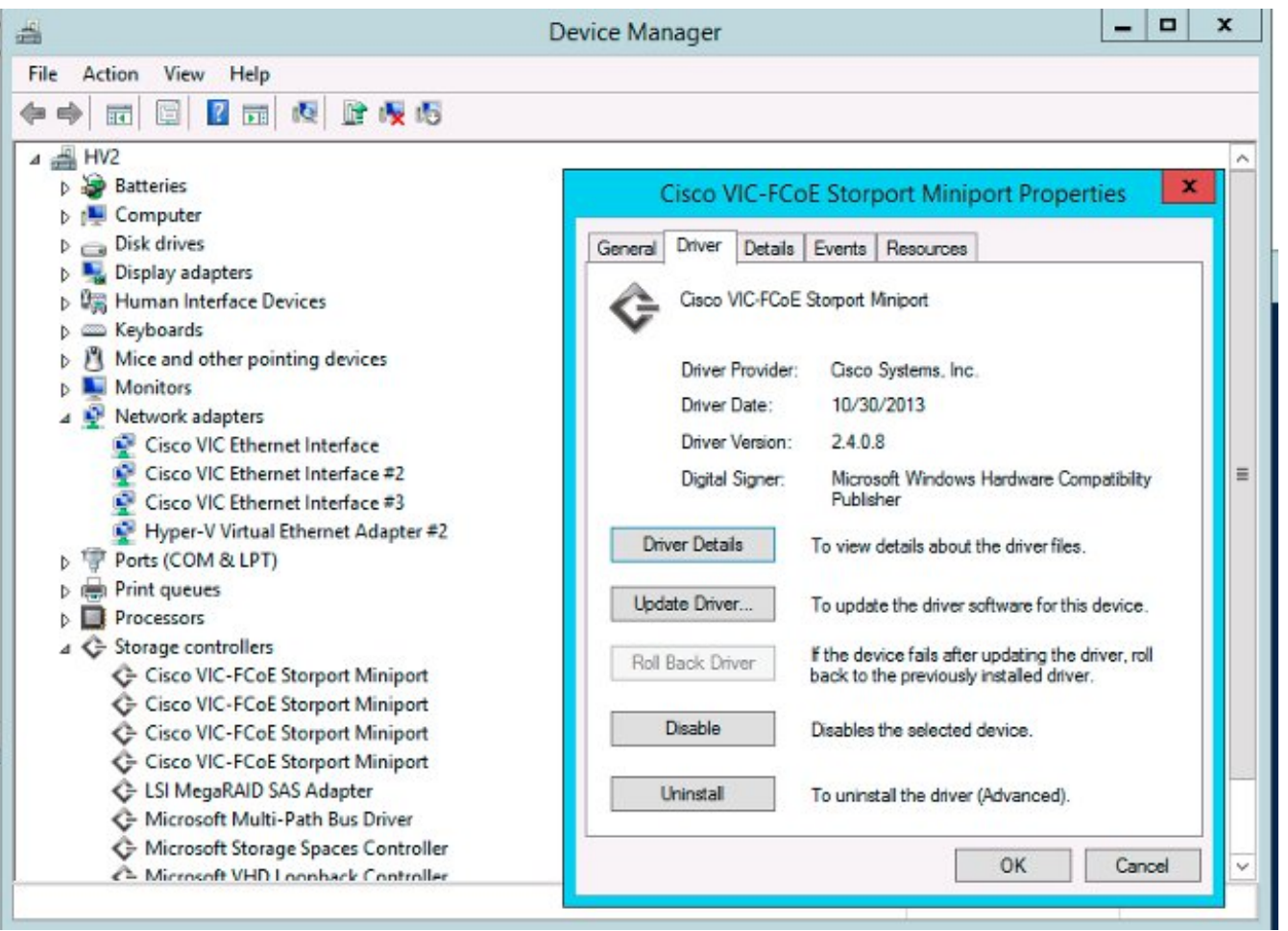

# الملاحظات

أستخدم زر الملاحظات لتقديم ملاحظات حول هذا المستند أو تجاربك. سنعمل باستمرار على تحديث هذه الوثيقة عند حدوث التطورات وبعد تلقي الملاحظات. ةمجرتلا هذه لوح

ةي الآلال تاين تان تان تان ان الماساب دنت الأمانية عام الثانية التالية تم ملابات أولان أعيمته من معت $\cup$  معدد عامل من من ميدين في عمرية أن على ميدين في المعامل م امك ققيقا الأفال المعان المعالم في الأقال في الأفاق التي توكير المالم الما Cisco يلخت .فرتحم مجرتم اهمدقي يتلا ةيفارتحالا ةمجرتلا عم لاحلا وه ىل| اًمئاد عوجرلاب يصوُتو تامجرتلl مذه ققد نع امتيلوئسم Systems ارامستناء انالانهاني إنهاني للسابلة طربة متوقيا.